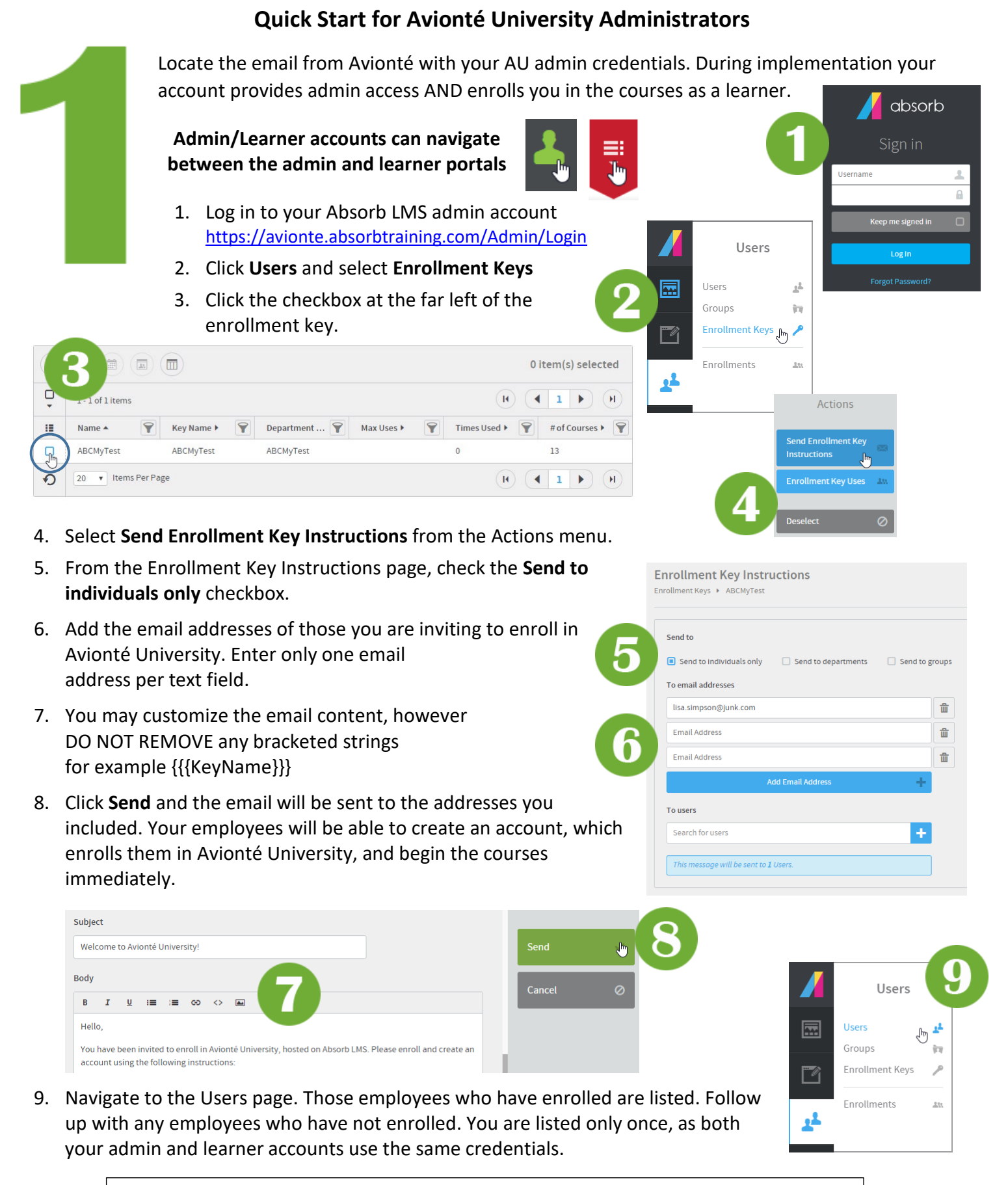

**In order to provide the best possible implementation experience, we require that all Avionté users complete** *at minimum* **the courses related to their workflow**

## **Pathing Users**

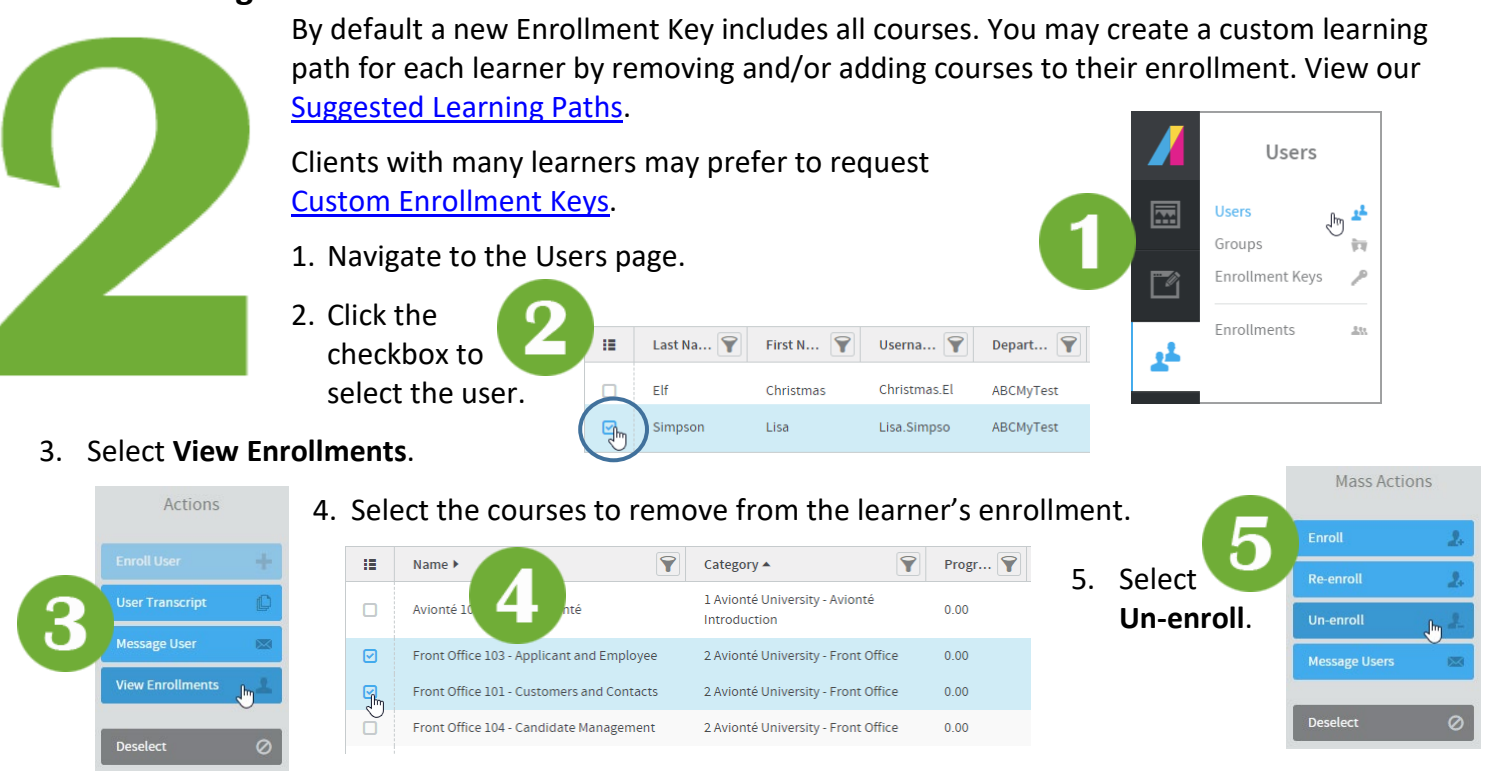

## **Track User Progress**

 $\Gamma$  $\bigoplus$  $\frac{m\omega}{\left|\frac{m+1}{m+1}\right|}$  $\overline{\mathbb{E}}$ 

 $\hfill \Box$ 

這

 $\Box$ Elf

 $\Box$ 

 $1 - 3$  of 3 items

Last Name 4

Encore

- 1. Navigate to the Learner Progress report. This report provides a great overview of all user activity in one screen.
- 2. To drill down for more detail, click the Course Filter and select the enrolled courses.

:e 102 - Payroll and Payroll Corrections  $\, {\bf Q} \,$ 

e, AR and Corrections ©

**Update Filte** 

Cancel

 $\pm$ 

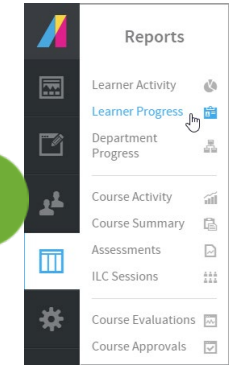

3. Click **Update Filter**. You are able to view progress and scores of your users.

Courses

Back Office 101 - Time Entry

- 4. Click the **Saved Layouts** icon and save your layout. Any modifications must be saved in order to export.
- 5. To export this report, click the **Generate Report** icon, choose Excel or CSV.
- 6. Click **Generate**, when generation is complete download your report.

**Note: If you are in implementation your Project Manager will also receive updates on the progress of your learners**

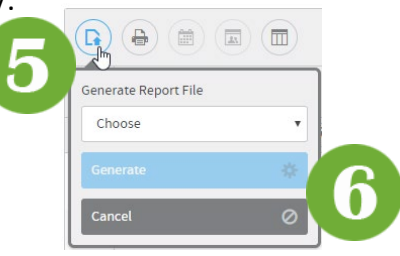